# **iOS - Fehlerbericht senden**

Bei einigen Fällen kann nur schwer nachvollzogen werden, welche Einstellungen im iOS Endgerät vorgenommen wurden. Für die Fehlersuche gibt es die Möglichkeit, eine Log Datei unseren Entwicklern zukommen zu lassen.

### **Kann ich die Logdateien selbst einsehen?** Δ

Die Logdateien werden durch die iOS App verschlüsselt und als Anhang der Email hinzugefügt. Die Logdateien können ausschließlich durch unsere IT entschlüsselt werden.

Um einen Fehlerbericht zu senden, müssen Sie einmal in die Einstellungen der iOS App gehen.

## Schritt 1: Schritt 2:

Unten Rechts in der Ecke ist ein Symbol in roter Farbe zum Hinzufügen der Log Datei.

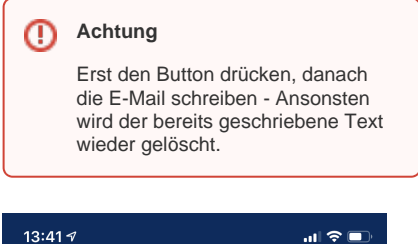

**Neue E-Mail** 

 $\bigoplus$ 

An: support@divera247.com

Dort wählen Sie den Bereich Support aus.

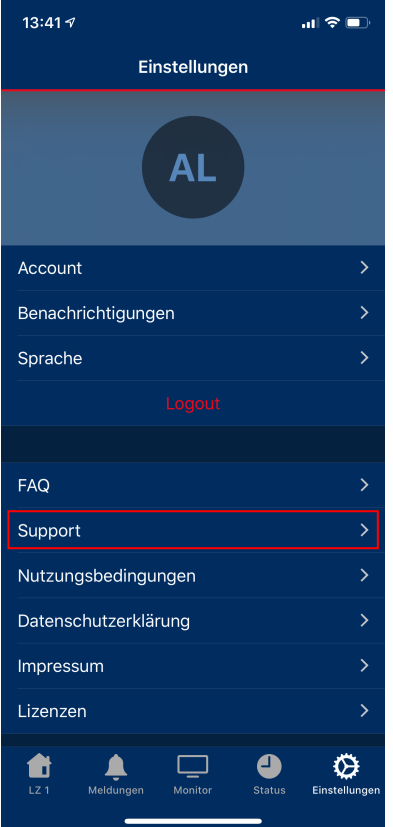

Nun können Sie bestätigen, dass Sie die Log Dateien der E-Mail anhängen möchten.

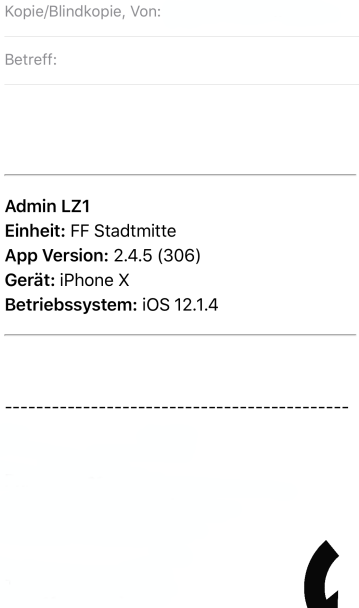

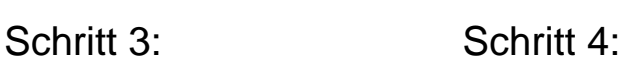

Jetzt können Sie zu den Log Dateien einen kurzen Text schreiben, was nicht funktoniert hat. Gibt es bereits einen Vorgang mit Support Ticket, dann schreiben Sie dieses bitte dazu, so dass wir den Fehlerbericht einem Vorgang zuordnen können.

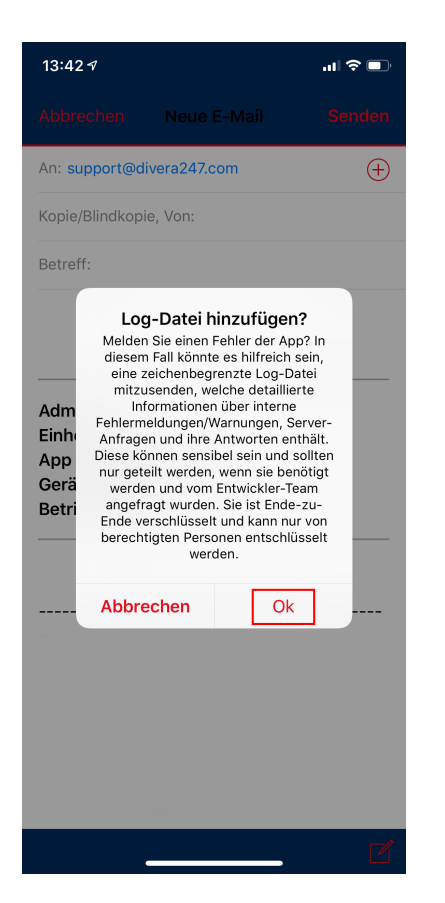

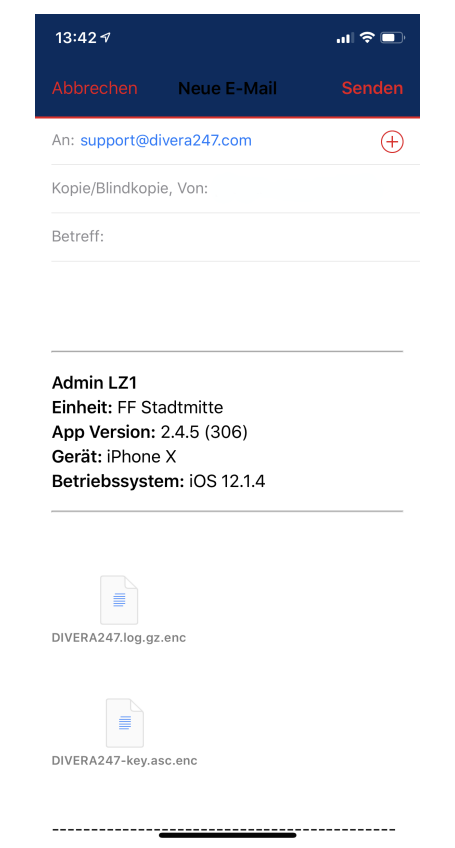